# **Table of Contents**

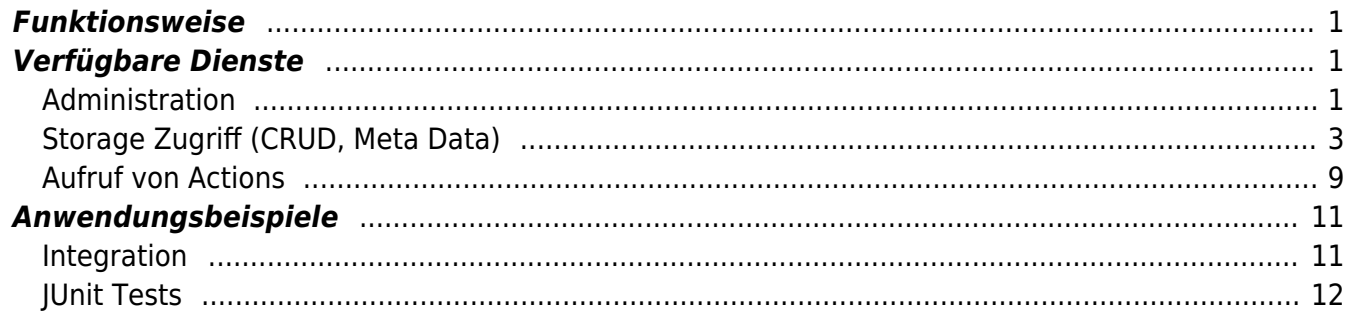

 $1/1\,$ 

**REST Dienste** 

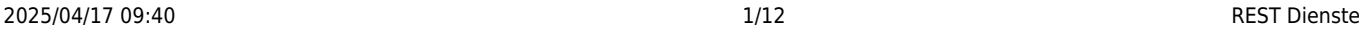

Wir definieren die Business Logik mit [Life-Cycle Objekten](https://doc.sibvisions.com/de/jvx/server/lco/objects) am Server. Die Zugriffsberechtigung einer Applikation wird durch einen [Security Manager](https://doc.sibvisions.com/de/jvx/server/security/manager) geprüft. Der Zugriff auf die Business Logik erfolgt üblicherweise via Master- oder SubConnections vom Client.

Um die Technologie Unabhängigkeit zu vollenden, steht die Komplette Business Logik einer Applikation auch via REST zur Verfügung.

Für die Benützung der REST Dienste ist die Autentifizierung mit Benutzername und Passwort notwendig. Als Authentifizierungsmechanismus wird [BASIC](https://de.wikipedia.org/wiki/HTTP-Authentifizierung#Basic_Authentication) erwendet Die Überprüfung der Daten wird vom Security Manager der Applikation wie gewohnt durchgeführt. Sie müssen für die Integration der REST Dienste keine Zeile Source Code verändern.

# <span id="page-1-0"></span>**Funktionsweise**

Die REST Implementierung in JVx wurde mit [Restlet](http://www.restlet.org/) umgesetzt. Um die REST Dienste zu nutzen, muss der Deployment Deskriptor wie folgt konfiguriert werden:

```
<servlet>
     <servlet-name>RestletServlet</servlet-name>
    <servlet-class>org.restlet.ext.servlet.ServerServlet</servlet-class>
     <init-param>
       <param-name>org.restlet.application</param-name>
       <param-value>com.sibvisions.rad.server.http.rest.RESTAdapter</param-
value>
     </init-param>
  </servlet>
  <servlet-mapping>
     <servlet-name>RestletServlet</servlet-name>
     <url-pattern>/services/rest/*</url-pattern>
   </servlet-mapping>
```
Mit dieser Konfiguration stehen folgende Services zur Verfügung:

# <span id="page-1-1"></span>**Verfügbare Dienste**

## <span id="page-1-2"></span>**Administration**

Für die Administration stehen unterschiedliche Dienste zur Verfügung. Diese können im Standardfall nur mittels POST Requests verwendet werden. Falls jedoch benutzerdefinierte Dienste registriert wurden, können diese auch mittels GET Request angesprochen werden.

Folgende Dienste stehen standardmässig zur Verfügung:

- [Anmeldung testen](#page-1-3)
- [Passwort ändern](#page-2-0)
- <span id="page-1-3"></span>[Datenbank prüfen](#page-3-1)

#### **Anmeldung testen**

Test URL:

```
http://server:port/webapp/services/rest/APPLICATION_NAME/_admin/testAuthentic
ation
oder
http://server:port/webapp/services/rest/APPLICATION_NAME/_admin/testAuthentic
ation/parameter
```
Der Request benötigt eine HashMap im JSON Format.

Beispiel:

```
{ "username" : "admin",
   "password" : "adminpassword"
}
```
Der Benutzername kann auch weggelassen werden. In diesem Fall wird dann der Parameter aus dem URL als Benutzername verwendet.

#### **POST-Response**

Wenn die Anmeldung erfolgreich war, wird kein Response generiert und der Status Code ist 204 (SUCCESS\_NO\_CONTENT).

#### <span id="page-2-0"></span>**Passwort ändern**

Test URL:

http://server:port/webapp/services/rest/**APPLICATION\_NAME**/\_admin/**changePasswor d**

oder

```
http://server:port/webapp/services/rest/APPLICATION_NAME/_admin/changePasswor
d/parameter
```
Der Request benötigt eine HashMap im JSON Format.

Beispiel:

```
{ "username" : "admin",
   "oldpassword" : "oldpassword",
   "newpassword" : "newpassword"
}
```
Der Benutzername kann auch weggelassen werden. In diesem Fall wird dann der Parameter aus dem URL als Benutzername verwendet.

#### **POST-Response**

Wenn das Passwort geändert wurde, wird kein Response generiert und der Status Code ist 204 (SUCCESS\_NO\_CONTENT).

## <span id="page-3-1"></span>**Datenbank prüfen**

Test URL: http://server:port/webapp/services/rest/**APPLICATION\_NAME**/\_admin/**checkDB**

#### **GET-Response**

Wenn die Prüfung erfolgreich war, wird kein Response generiert und der Status Code ist 204 (SUCCESS\_NO\_CONTENT). Wenn die Datenbank nicht verfügbar ist, wird der Status Code 500 (SERVER\_ERROR\_INTERNAL) geliefert. Es ist ebenfalls möglich das die Konfiguration nicht gefunden werden konnte. In diesem Fall wird der Status Code 503 (SERVER\_ERROR\_SERVICE\_UNAVAILABLE) geliefert.

### **Benutzerdefinierte Dienste**

Wenn man einen eigenen Dienst zur Laufzeit registrieren möchte, kann dies mittels

```
UserService.register(String pApplicationName, String pAction,
ICustomServiceDelegate pDelegate);
UserService.unregister(String pApplicationName, String pAction);
```
erfolgen. Der Dienst kann entweder per GET oder POST Request angesprochen werden, je nachdem ob *IACustomServiceGetDelegate* oder *IACustomServicePostDelegate* verwendet wird.

Der Aufruf erfolgt mittels:

```
http://server:port/webapp/services/rest/APPLICATION_NAME/_admin/ACTION
oder
http://server:port/webapp/services/rest/APPLICATION_NAME/_admin/ACTION/parame
ter
```
## <span id="page-3-0"></span>**Storage Zugriff (CRUD, Meta Data)**

- [Select](#page-3-2)
- [Insert](#page-4-0)
- [Update](#page-5-0)
- [Delete](#page-6-0)
- <span id="page-3-2"></span>[Meta Daten](#page-6-1)

## **GET-Request (Select)**

Alle Daten abfragen:

http://server:port/webapp/services/rest/**APPLICATION\_NAME**/**LIFECYCLE\_CLASS**/data /**STORAGE\_NAME**

Genau einen Datensatz abfragen: http://server:port/webapp/services/rest/**APPLICATION\_NAME**/**LIFECYCLE\_CLASS**/data /**STORAGE\_NAME**/**PRIMARY\_KEY**

Wenn der PK aus mehreren Spalten zusammengesetzt ist, müssen die Query Parameter verwendet werden:

http://server:port/webapp/services/rest/**APPLICATION\_NAME**/**LIFECYCLE\_CLASS**/data /**STORAGE\_NAME**?**PKCOLUMN=VALUE**&**PKCOLUMN2=VALUE2**

Die Query Parameter können auch verwendet werden, um Filterungen mit Spalten, die nicht PK Spalten sind, durchzuführen.

Lesen Sie mehr über [komplexe Abfrage Parameter?](https://blog.sibvisions.com/2017/10/30/jvx-rest-interface-update/)

### **GET-Response**

Der Response enthält immer eine Liste von HashMaps im JSON Format. Als Key wird die Spaltenbezeichnung verwendet.

Beispiel:

```
[ { }  { }  {\ } "ID" : 0,
     "POST_ID" : 127,
     "POST_PLZ" : "1127",
     "STIEGE" : 8,
     "STRA_ID" : 68,
     "STRA_NAME" : "Strasse (69)",
     "HAUSNUMMER" : 37,
     "TUERNUMMER" : 79
   },
   { "ID" : 1,
     "POST_ID" : 50,
     "POST_PLZ" : "1050",
     "STIEGE" : 7,
     "STRA_ID" : 55,
     "STRA_NAME" : "Strasse (56)",
     "HAUSNUMMER" : 37,
     "TUERNUMMER" : 60
   },
]
```
#### **POST-Request (Insert)**

### Einen neuen Datensatz einfügen: http://server:port/webapp/services/rest/**APPLICATION\_NAME**/**LIFECYCLE\_CLASS**/data /**STORAGE\_NAME**

Der Request benötigt eine HashMap im JSON Format. Als Key wird die Spaltenbezeichnung verwendet.

Beispiel:

```
{ "POST_ID" : "0",
   "STRA_ID" : "0",
   "HAUSNUMMER" : "9999"
}
```
**POST-Response**

Der Response liefert den vollständigen Datensatz im JSON Format:

```
{ "ID" : 1008,
   "POST_ID" : 0,
   "POST_PLZ" : "1000",
   "STIEGE" : null,
  "STRA ID" : 0, "STRA_NAME" : "Strasse (1)",
   "HAUSNUMMER" : 9999,
   "TUERNUMMER" : null
}
```
#### <span id="page-5-0"></span>**PUT-Request (Update)**

Einen Datensatz per PK aktualisieren: http://server:port/webapp/services/rest/**APPLICATION\_NAME**/**LIFECYCLE\_CLASS**/data /**STORAGE\_NAME**/**PRIMARY\_KEY**

Wenn der PK aus mehreren Spalten zusammengesetzt ist oder der Datensatze nicht über den PK identifiziert werden sollen, müssen die Query Parameter verwendet werden: http://server:port/webapp/services/rest/**APPLICATION\_NAME**/**LIFECYCLE\_CLASS**/data /**STORAGE\_NAME**?**COLUMN=VALUE**&**COLUMN2=VALUE2**

Der Request benötigt eine HashMap im JSON Format. Als Key wird die Spaltenbezeichnung verwendet.

Beispiel:

```
{ "ID" : "123",
   "HAUSNUMMER" : "0",
   "STIEGE" : "0",
   "TUERNUMMER" : "0"
```
}

Es gilt zu beachten, das PK Spalten nicht aktualisiert werden.

#### **PUT-Response**

Der Response liefert den vollständigen Datensatz im JSON Format:

```
{ "ID" : 0,
   "POST_ID" : 127,
   "POST_PLZ" : "1127",
   "STIEGE" : "0",
   "STRA_ID" : 68,
   "STRA_NAME" : "Strasse (69)",
   "HAUSNUMMER" : "0",
   "TUERNUMMER" : "0"
}
```
#### <span id="page-6-0"></span>**DELETE-Request (Delete)**

Genau einen Datensatz löschen: http://server:port/webapp/services/rest/**APPLICATION\_NAME**/**LIFECYCLE\_CLASS**/data /**STORAGE\_NAME**/**PRIMARY\_KEY**

Wenn der PK aus mehreren Spalten zusammengesetzt ist, müssen die Query Parameter verwendet werden:

http://server:port/webapp/services/rest/**APPLICATION\_NAME**/**LIFECYCLE\_CLASS**/data /**STORAGE\_NAME**?**PKCOLUMN=VALUE**&**PKCOLUMN2=VALUE2**

#### **DELETE-Response**

Der Response liefert die Anzahl der gelöschten Datensätze im JSON Format (als Nummer):

42

#### <span id="page-6-1"></span>**OPTIONS-Request (Meta Daten)**

Meta Daten abfragen: http://server:port/webapp/services/rest/**APPLICATION\_NAME**/**LIFECYCLE\_CLASS**/data /**STORAGE\_NAME**

#### **OPTIONS-Response**

Der Response liefert die Meta Daten im JSON Format:

```
{ "autoIncrementColumnNames" : [ "ID" ],
   "columnMetaData" : [ { "allowedValues" : null,
          "autoIncrement" : true,
          "dataType" : 3,
          "defaultValue" : null,
          "label" : "Id",
          "linkReference" : null,
          "name" : "ID",
          "nullable" : false,
          "precision" : 10,
         "scale" : \theta,
          "signed" : true,
          "sqltype" : 4,
          "writable" : true
       },
       { "allowedValues" : null,
          "autoIncrement" : false,
          "dataType" : 3,
          "defaultValue" : null,
          "label" : "Post Id",
          "linkReference" : null,
          "name" : "POST_ID",
          "nullable" : false,
          "precision" : 10,
         "scale" : 0, 0 "signed" : true,
          "sqltype" : 4,
          "writable" : true
       },
       { "allowedValues" : null,
          "autoIncrement" : false,
          "dataType" : 12,
          "defaultValue" : null,
          "label" : "Plz",
          "linkReference" : { "columnNames" : [ "POST_ID", "POST_PLZ"],
                                "referencedColumnNames" : [ "ID", "PLZ"],
                                "referencedStorage" :
".subStorages.postleitzahlen"
, where \{ \} , we have the contract of \{ \} , \{ \} , \{ \} "name" : "POST_PLZ",
          "nullable" : false,
          "precision" : 2147483647,
         "scale" : \theta,
          "signed" : false,
          "sqltype" : 12,
          "writable" : false
       },
       { "allowedValues" : null,
          "autoIncrement" : false,
          "dataType" : 3,
          "defaultValue" : null,
```
Documentation - https://doc.sibvisions.com/

```
 "label" : "Stra Id",
         "linkReference" : null,
         "name" : "STRA_ID",
         "nullable" : false,
         "precision" : 10,
        "scale" : 0, "signed" : true,
         "sqltype" : 4,
         "writable" : true
       },
       { "allowedValues" : null,
         "autoIncrement" : false,
         "dataType" : 12,
         "defaultValue" : null,
         "label" : "Name",
         "linkReference" : { "columnNames" : [ "STRA_ID", "STRA_NAME"],
                                "referencedColumnNames" : [ "ID", "NAME"],
                                "referencedStorage" : ".subStorages.strassen"
, where \{ \} , we have the contract of \} , \{ \} , \{ \} "name" : "STRA_NAME",
         "nullable" : false,
         "precision" : 2147483647,
        "scale" : 0, "signed" : false,
         "sqltype" : 12,
         "writable" : false
       },
       { "allowedValues" : null,
         "autoIncrement" : false,
         "dataType" : 3,
         "defaultValue" : null,
         "label" : "Hausnummer",
         "linkReference" : null,
         "name" : "HAUSNUMMER",
         "nullable" : false,
         "precision" : 10,
        "scale" : \theta,
         "signed" : true,
         "sqltype" : 4,
         "writable" : true
       },
       { "allowedValues" : null,
         "autoIncrement" : false,
         "dataType" : 3,
         "defaultValue" : null,
         "label" : "Stiege",
         "linkReference" : null,
         "name" : "STIEGE",
         "nullable" : true,
         "precision" : 10,
        "scale" : 0, 0
```

```
 "signed" : true,
          "sqltype" : 4,
          "writable" : true
        },
        { "allowedValues" : null,
          "autoIncrement" : false,
          "dataType" : 3,
          "defaultValue" : null,
          "label" : "Tuernummer",
          "linkReference" : null,
          "name" : "TUERNUMMER",
          "nullable" : true,
          "precision" : 10,
         "scale" : \theta,
          "signed" : true,
          "sqltype" : 4,
          "writable" : true
       }
     ],
   "columnNames" : [ "ID",
        "POST_ID",
        "POST_PLZ",
        "STRA_ID",
        "STRA_NAME",
        "HAUSNUMMER",
        "STIEGE",
        "TUERNUMMER"
     ],
   "primaryKeyColumnNames" : [ "ID" ],
   "representationColumnNames" : [ "ID",
        "POST_ID",
        "POST_PLZ",
        "STRA_ID",
        "STRA_NAME",
        "HAUSNUMMER",
        "STIEGE",
        "TUERNUMMER"
    \mathbf{I}}
```
## <span id="page-9-0"></span>**Aufruf von Actions**

Die [Server-side Actions](https://doc.sibvisions.com/jvx/communication/calling_server_action) können sowohl direkt vom Life-cycle Objekt als auch von verwendeten Business Objekten aufgerufen werden. Die Parameter-Übergabe ist ebenfalls möglich.

- [Action ohne Parameter](#page-9-1)
- <span id="page-9-1"></span>[Action mit Parameter](#page-10-0)

#### **GET-Request**

Aufruf einer Server-side Action (ohne Parameter): http://server:port/webapp/services/rest/**APPLICATION\_NAME**/**LIFECYCLE\_CLASS**/acti on/**ACTION\_NAME**

Aufruf einer Methode eines Business Objektes (ohne Parameter): http://server:port/webapp/services/rest/**APPLICATION\_NAME**/**LIFECYCLE\_CLASS**/obje ct/**OBJECT\_NAME**/**ACTION\_NAME**

#### **GET-Response**

Der Response liefert den Rückgabewert der Action im JSON Format.

#### <span id="page-10-0"></span>**POST/PUT-Request**

Aufruf einer Server-side Action (mit Parameter): http://server:port/webapp/services/rest/**APPLICATION\_NAME**/**LIFECYCLE\_CLASS**/acti on/**ACTION\_NAME**

Aufruf einer Methode eines Business Objektes (mit Parameter): http://server:port/webapp/services/rest/**APPLICATION\_NAME**/**LIFECYCLE\_CLASS**/obje ct/**OBJECT\_NAME**/**ACTION\_NAME**

Der Request benötigt ein Array von Objekten, befüllt mit den Parametern für die Action.

Beispiel:

Action:

```
public String calculate(Number pFirst, Number pSecond)
{
   return "" + pFirst.intValue() + pSecond.intValue();
}
```
JSON Request:

[123,1]

#### **POST/PUT-Response**

Der Response liefert den Rückgabewert der Action im JSON Format.

# **Anwendungsbeispiele**

## <span id="page-11-1"></span>**Integration**

Mittels php:

```
curl_init();
curl_setopt($ch,
CURLOPT_URL,'https://<server>/DB/services/rest/League/Standings/data/All');
```

```
curl setopt($ch, CURLOPT RETURNTRANSFER, 1);
curl setopt($ch, CURLOPT HTTPAUTH, CURLAUTH BASIC);
curl_setopt($ch, CURLOPT_USERPWD, "user:password");
//curl_setopt($ch, CURLOPT_CONNECTTIMEOUT, 5);
```

```
$json = json decode(curl exec(<math>5ch</math>), true);
```

```
curl close($ch);
```
Mittels Javascript:

[rest.html](https://doc.sibvisions.com/_export/code/de/jvx/common/util/rest?codeblock=14)

```
<html>
<head>
<script>
function doRest() {
    const http = new XMLHttpRequest();
     const
url='https://<server>/DB/services/rest/League/Standings/action/getResul
ts';
     http.open("POST", url, true, 'user', 'password');
     http.withCredentials = true;
     http.send("[88]");
     http.onreadystatechange=(e)=>
     {
    if (http.readyState == 4) {
         console.log(atob(eval(http.responseText)));
     }
     }
}
</script>
</head>
<body>
<button type="button" onclick="doRest()">REST call</button>
</body>
```
</**[html](http://december.com/html/4/element/html.html)**>

[AngularJS 4 with VisionX and JVx REST services](https://blog.sibvisions.com/2017/10/23/angularjs-4-with-visionx-and-jvx-rest-services/) AngularJS with JV<sub>x</sub> in action [Oracle JET with VisionX/JVx](https://blog.sibvisions.com/2016/02/29/using-oracle-jet-with-visionxjvx/)

## <span id="page-12-0"></span>**JUnit Tests**

[TestCallService](https://sourceforge.net/p/jvx/code/HEAD/tree/trunk/java/library/test/com/sibvisions/rad/server/http/rest/TestCallService.java) für die Lifecycle Objekte: [Session](https://sourceforge.net/p/jvx/code/HEAD/tree/trunk/java/library/rad/apps/demo/src.server/demo/Session.java) und [Address](https://sourceforge.net/p/jvx/code/HEAD/tree/trunk/java/library/rad/apps/demo/src.server/demo/special/Address.java)

## **Hinweis**

Bei Action calls müssen die korrekten Datentypen verwendet werden! Generell sollte auf primitive Datentypen, als Parameter, verzichtet und anstatt von Arrays sollte das List Interface verwendet werden. Weiters empfiehlt sich die Nutzung von Number für alle numerischen Werte. Dadurch werden Probleme aufgrund der JSON Serialisierung vermieden.

Als Life-Cycle Name sollte der Voll qualifiziert Klassenname, mit Package, verwendet werden. Wenn nur der simple Klassen Name verwendet wird, versucht JVx eine passende Klasse zu ermitteln. Sollten mehrere Klassen in Frage kommen, dann wird keine Klasse verwendet. Sie können optional einen Suchpfad in der config.xml der Applikation definieren:

```
<application>
   ..
   <rest>
    <search> <path>/com/sibvisions/app/myapp</app>
       <path>/com/sibvisions/app/myapp/screens/sub/</app>
     </search>
  </rest</application>
```
Weitere Details über dieses Feature finden Sie im [Support System](https://oss.sibvisions.com/index.php?do=details&task_id=534).

From: <https://doc.sibvisions.com/> - **Documentation**

Permanent link: **<https://doc.sibvisions.com/de/jvx/common/util/rest>**

Last update: **2022/11/17 11:12**

 $\pmb{\times}$